**Screen Capture of OSC's electronic survey with commentary on each screen. 9/10/12**

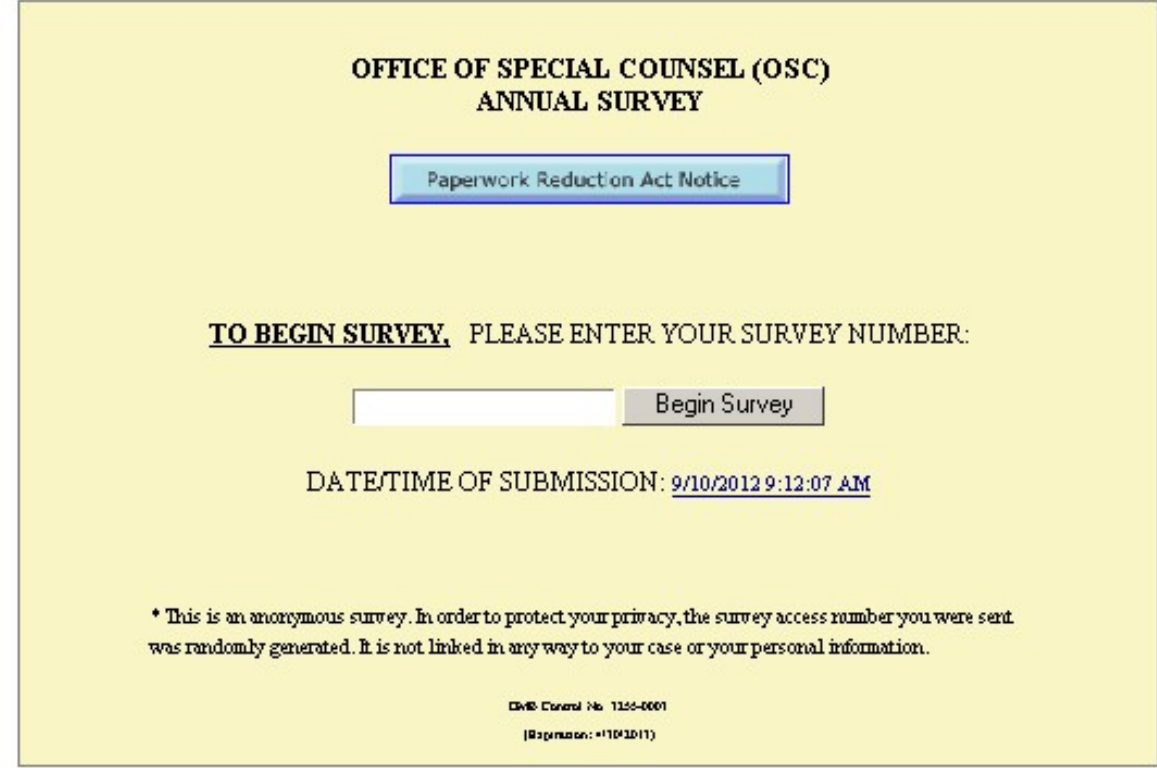

Screen 1 which appears when you insert the link into a browser and click it open.

1.a. This warning message appears if you insert a previously used survey number that has already been used by someone else.

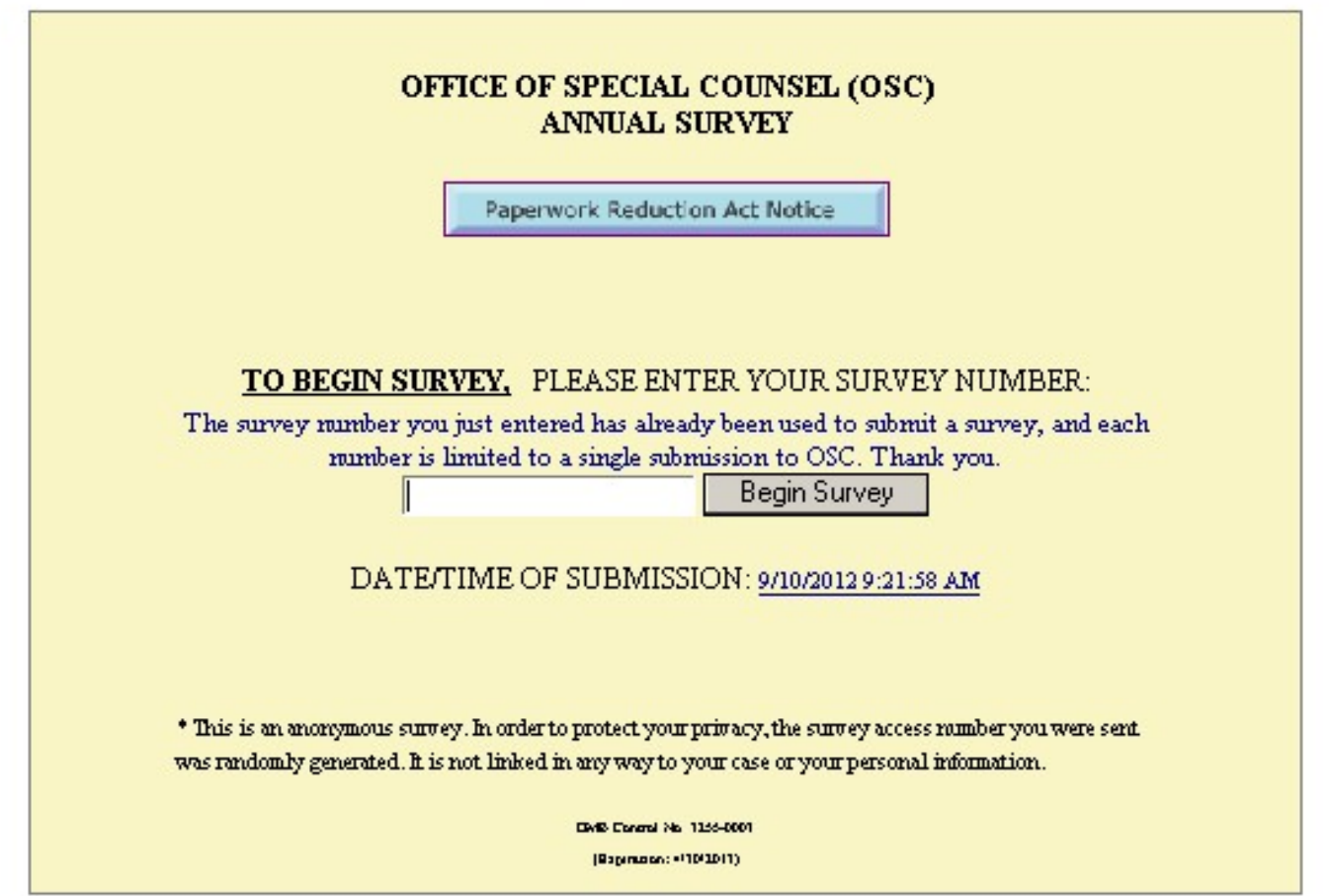

1b. Although rare, in a few cases, the randomly generated survey number does not work:

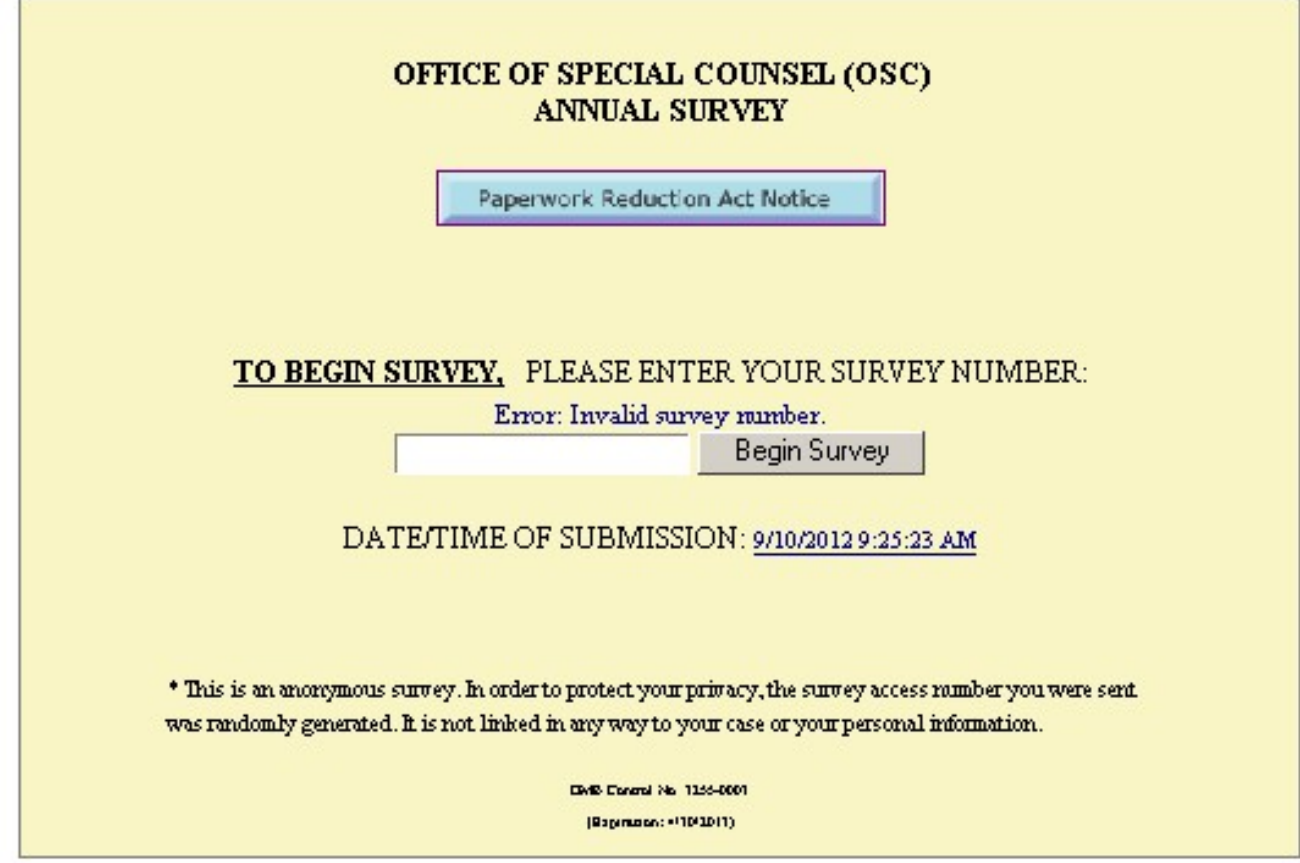

Screen 2: Paperwork Reduction Act Notice which appears when you click the blue button on the previous screen.

# **OSC Annual Survey**

Paperwork Reduction Act Notice:

OSC is asking for the information in this form because  $\S 13$  of Public Law 103-424 (1994) requires OSC to conduct an annual survey program, and because the information received will help OSC in its ongoing efforts to provide better service. OSC will use survey results to: (1) evaluate satisfaction with service provided in connection with its receipt of complaints; (2) increase staff awareness of perceptions of service provided; (3) identify areas where improvements can be made, and (4) provide a summary of survey results in its annual report to Congress. Survey forms are not filed or retrieved by personal identifiers such as names or case numbers. Respondents are not asked to provide their name, case number, or other personally identifying data, therefore, no such information will be used in the summary of survey results that OSC is required to include in its annual report to Congress. You are not required to participate in the survey, and your response is not required to obtain or keep any benefit. OSC estimates that the average burden of this collection of information on you will be 12 minutes. If you would like to comment on the accuracy of this estimate, or suggest ways to reduce it, please send your comments or suggestions to: Survey Coordinator, Office of Special Counsel, 1730 M Street, N.W., Suite 218, Washington, DC 20036-4505. Finally, an agency may not conduct or sponsor, and you are not required to respond to, a collection of information unless it displays a currently valid OMB control number.

<< Back

3. Screen 3 is seen immediately after logging in, and it divides respondents into the three separate groups completing the survey.

Question 1:

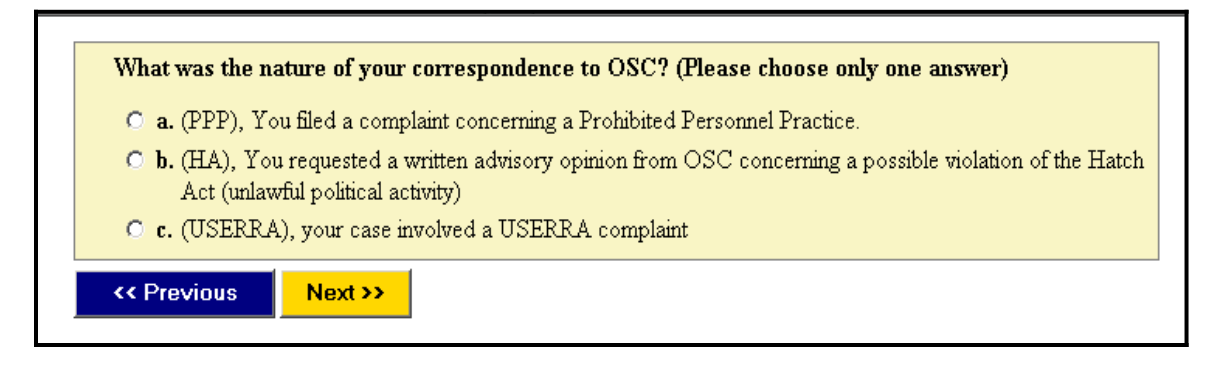

4. Screen four, all respondents who choose PPP answer this question.. Regardless of the option chosen, the next screen seen is #7.

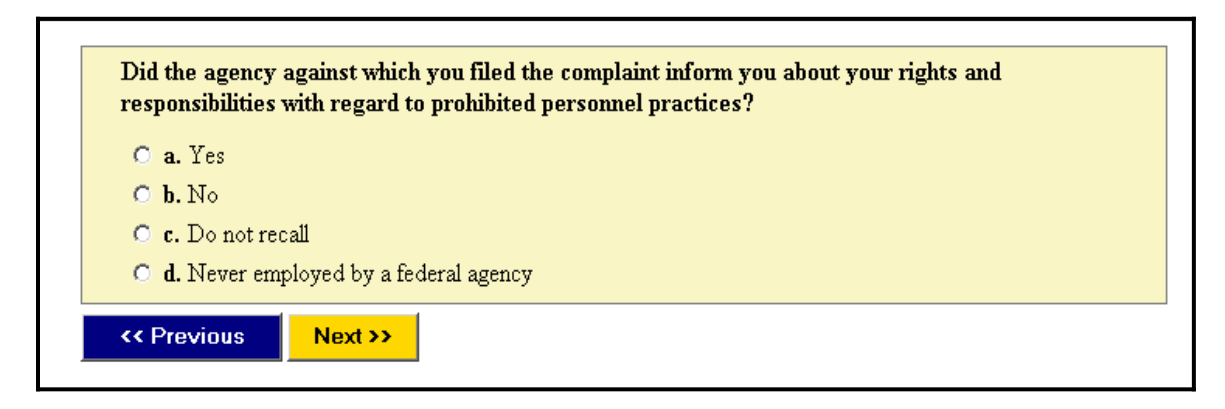

Screen 5: All respondents who chose HA see screen 14 after completing the following:

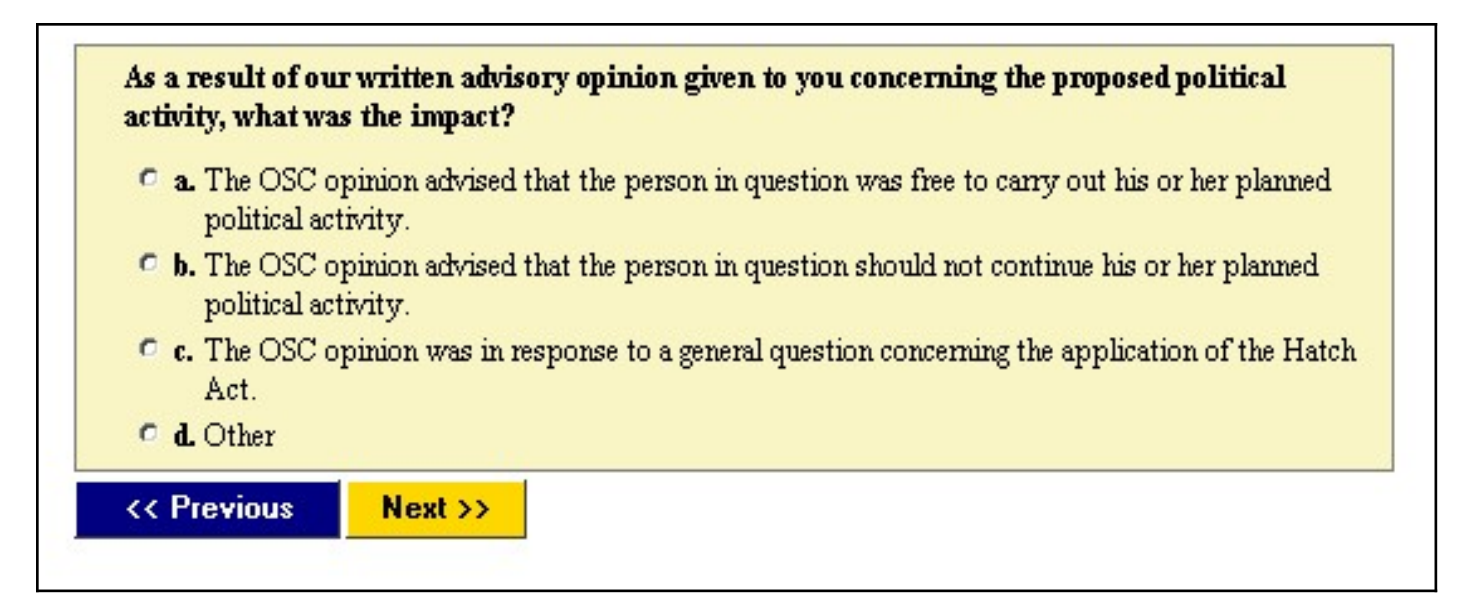

Screen 6: All respondents who choose USERRA see the following screen: Regardless of the response chosen, everyone moves next to screen 7.

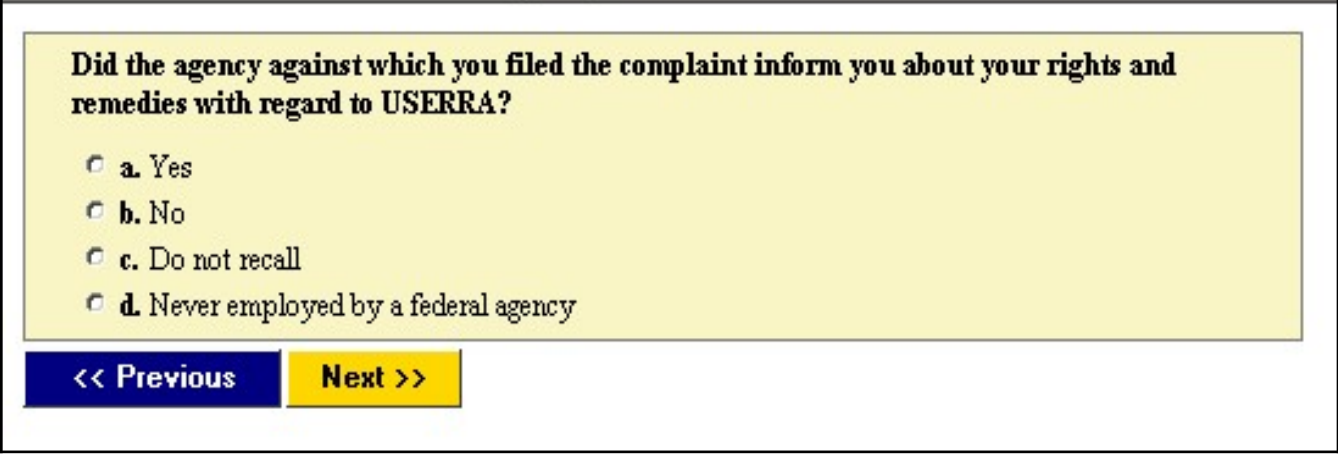

Screen 7. If they answer "yes," they go to screen 14. If they answer "no", they move to screen 8.

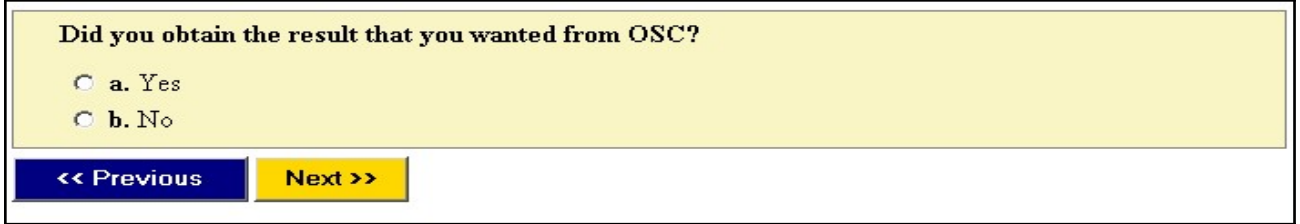

Screen 8. If they answer "yes", they then move to screen 9A. If they answer "no", they go to screen 9B.

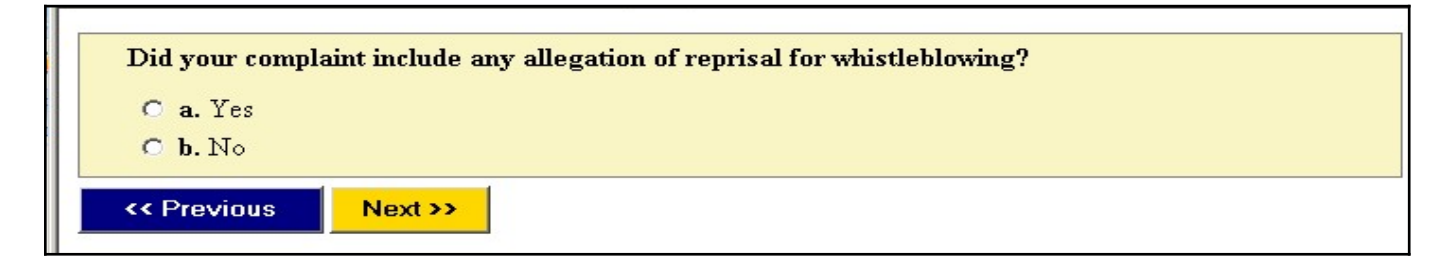

Screen 9A Regardless of the option chosen, they now move to screen 10.

## Question 7

What reason did OSC give for closing any reprisal for whistleblowing allegation in your complaint without obtaining the result that you desired? (Check all that apply.)  $\Box$  **a.** No OSC jurisdiction over your position, the agency, or agency official involved in the complaint  $\Box$  **b.** No personnel action taken by the agency involved  $\Box$  c. Information that you disclosed did not appear to be a legally protected disclosure  $\Box$  **d.** Your disclosure occurred after the personnel action involved in your complaint Insufficient proof that the agency official (who took the personnel action against you) knew  $\Box$  e. about your disclosure.  $\Box$ <br> <br> Insufficient proof of connection between your disclosure and the personnel action involved in your complaint OSC could not disprove the reason given by the agency involved for the personnel action taken, Πg. as described in your complaint. **h** Insufficient evidence that the personnel action involved in your complaint violated a law or regulation  $\Box$  i. You or OSC settled the matter with the agency involved  $\Box$  j. You declined corrective action offered by the agency involved You notified OSC that you had filed or would file an Individual Right of Action (IRA) or other  $\Box$  k. appeal with the Merit Systems Protection Board (MSPB)  $\Box$  I You withdrew your complaint  $\Box$  m. Other  $\Box$  **n.** Do not recall

Screen 9B. Regardless of the option chosen, they now move to screen 10

## Question 8

What reason did OSC give for closing your complaint without obtaining the result that you desired? (Check all that apply.)  $\Box$  a. No OSC jurisdiction over your position, the agency, or agency official involved in the complaint  $\Box$  **b.** No personnel action taken by the agency involved OSC could not disprove the reason given by the agency involved for the personnel action taken,  $\Box$  c. as described in your complaint  $\Box$  d. Insufficient evidence that the personnel action involved in your complaint violated a law or regulation

- $\Box$  e. You or OSC settled the matter with the agency involved
- $\Box$  f. You declined corrective action offered by the agency involved
- $\Box$  g. You withdrew your complaint
- $\Box$  **h.** OSC filed a petition with the Merit Systems Protection Board (MSPB) for corrective action
- $\Box$  i. OSC obtained a decision in the corrective action proceeding filed with the MSPB
- $\Box$  j. Closed for further action on discrimination allegations through EEO processes
- □ k. Resolved through OSC's Mediation Program
- $\Box$  1. Other
- $\Box$  m. Do not recall

<< Previous  $Next$  Screen 10. If they choose "yes", they move to screen 11. If they choose "no" or "have not decided whether to file", they go to screen 14.

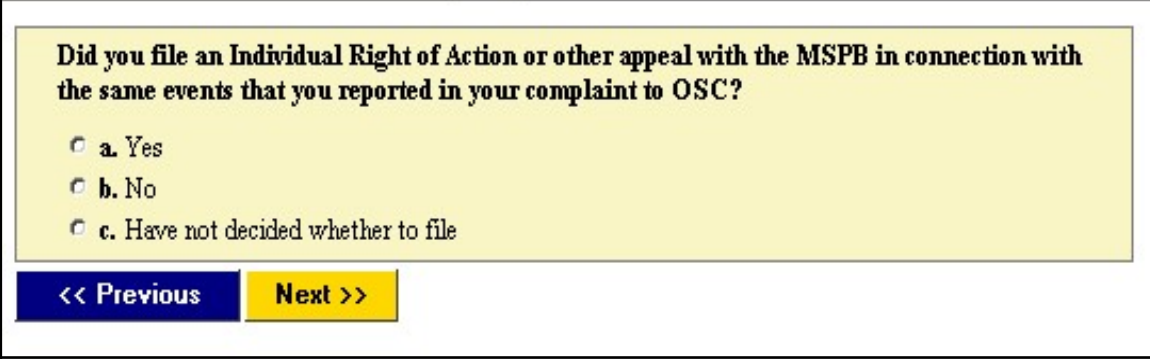

Screen 11. If they answer "yes", they move to screen 12. If they answer "no" or "do not recall", they move to screen 14.

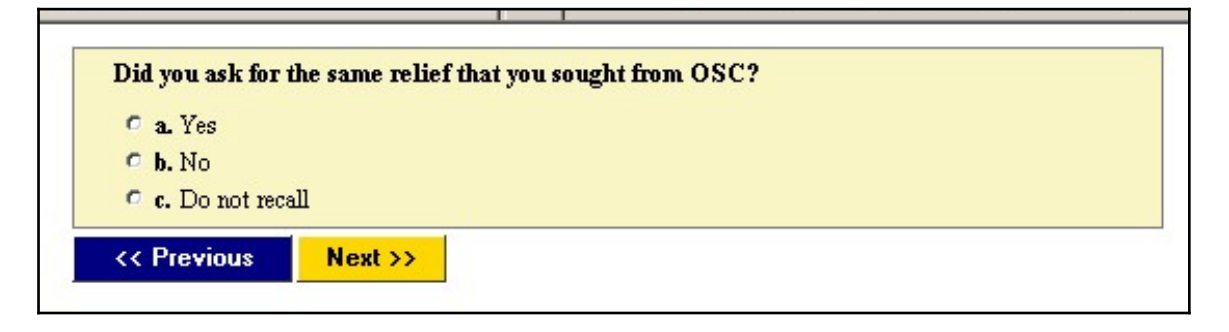

Screen 12. If they chose "yes" or "partially", they move to screen 13.

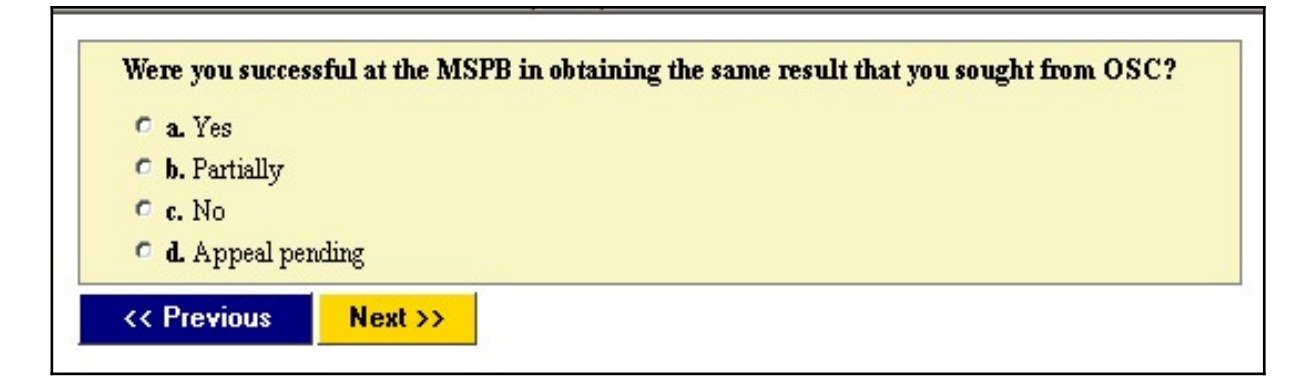

Screen 13. Regardless of the answer, everyone moves to screen 14 after responding.

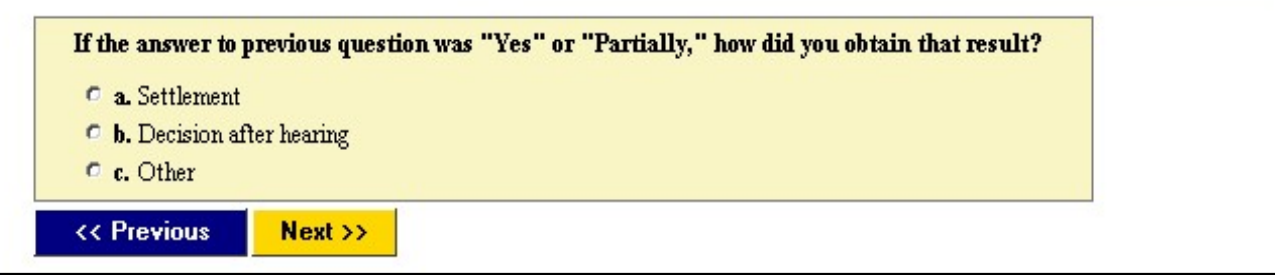

## Screen 14.

## Question 13

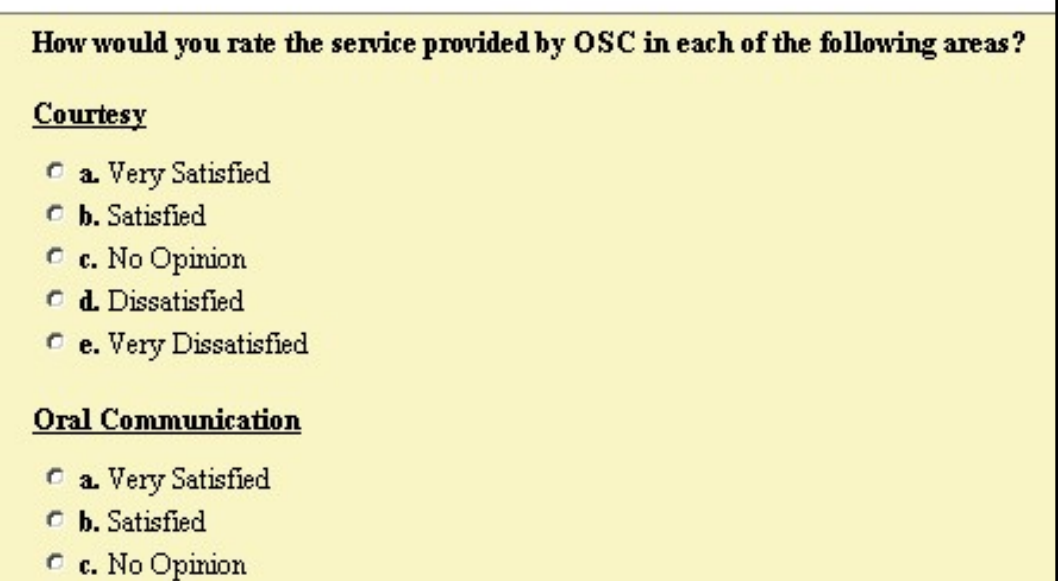

- $\bullet$  **d.** Dissatisfied
- $\circledcirc$ e. Very Dissatisfied

#### **Written Communication**

- C a. Very Satisfied
- $\bullet$  **b.** Satisfied
- C c. No Opinion
- $C$  **d.** Dissatisfied
- $\bullet$  e. Very Dissatisfied

#### **Timeliness**

- C a. Very Satisfied
- $\bullet$  b. Satisfied
- $\circ$  c. No Opinion
- $C$  **d.** Dissatisfied
- $\bullet$  e. Very Dissatisfied

#### **Results**

- C a. Very Satisfied
- $\circ$  b. Satisfied
- C c. No Opinion
- $C$  **d.** Dissatisfied
- $\mathcal C$ e. Very Dissatisfied

Screen 15. This screen shows the error message you get when you try to advance to the next screen without making a choice.

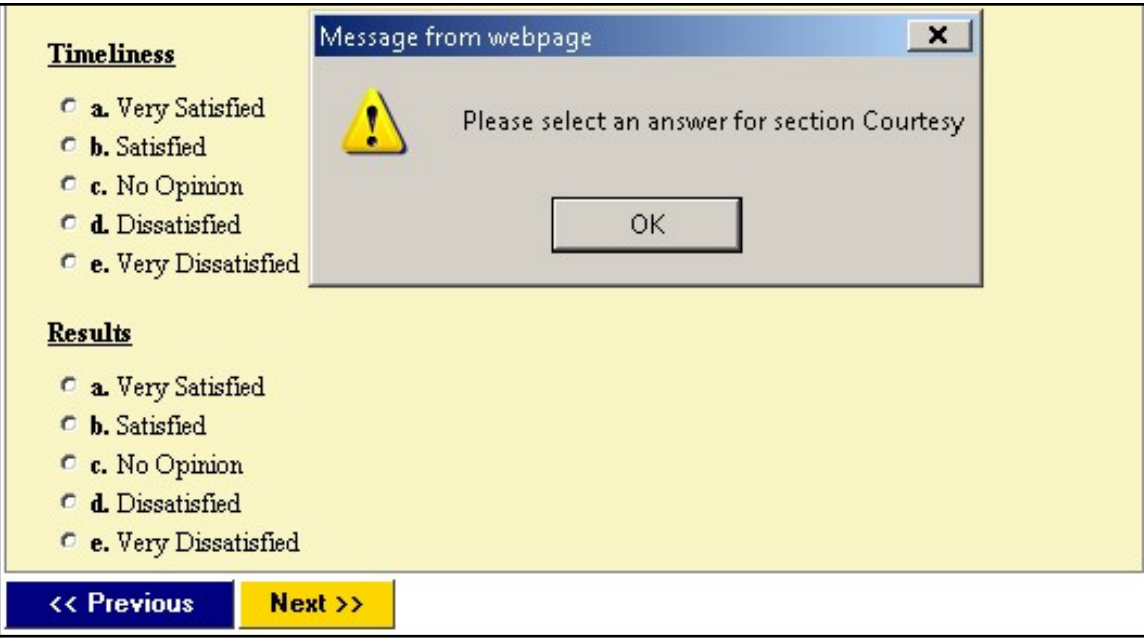

Screen 16. After screen 14, everyone arrives here where they can write comments. This field allows for several pages of text to be typed in.

Question 14.

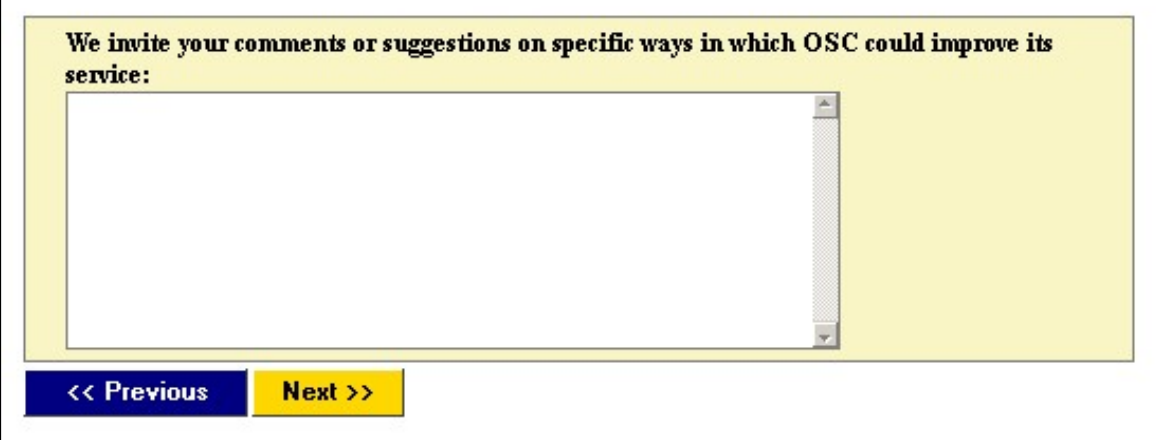

Screen 17. If you choose review, then you will see screen 18. If you choose "send final submission", you will see screen x.

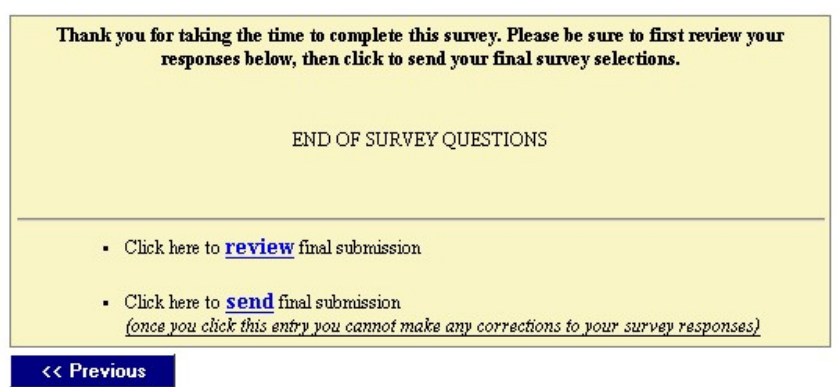

Screen 18. This is the review page, which shows all of the selections you have made for the entire survey (prior to submission). The button at the end of the page "to submit" moves you back to the submission page after you have finished your review. Should you need to do so, the "previous" buttons can be used until you space back to the page that you need to modify.

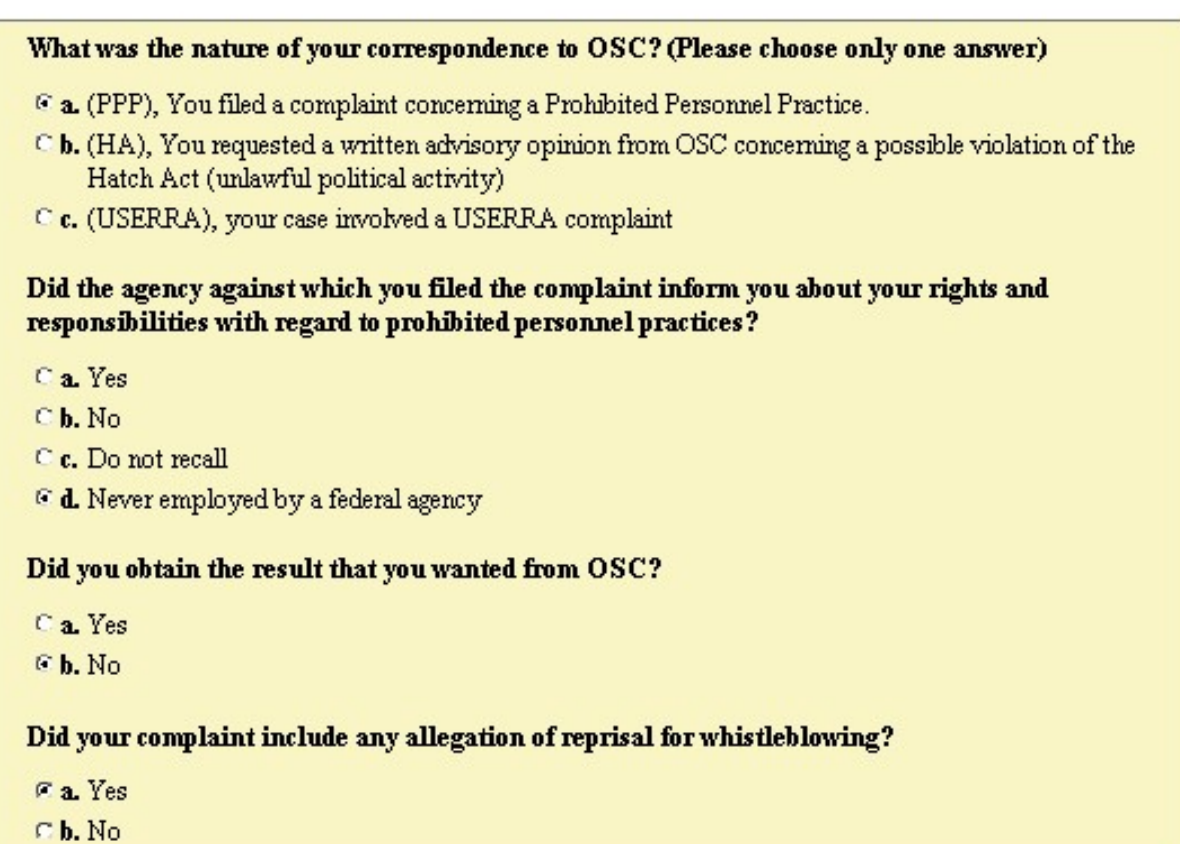

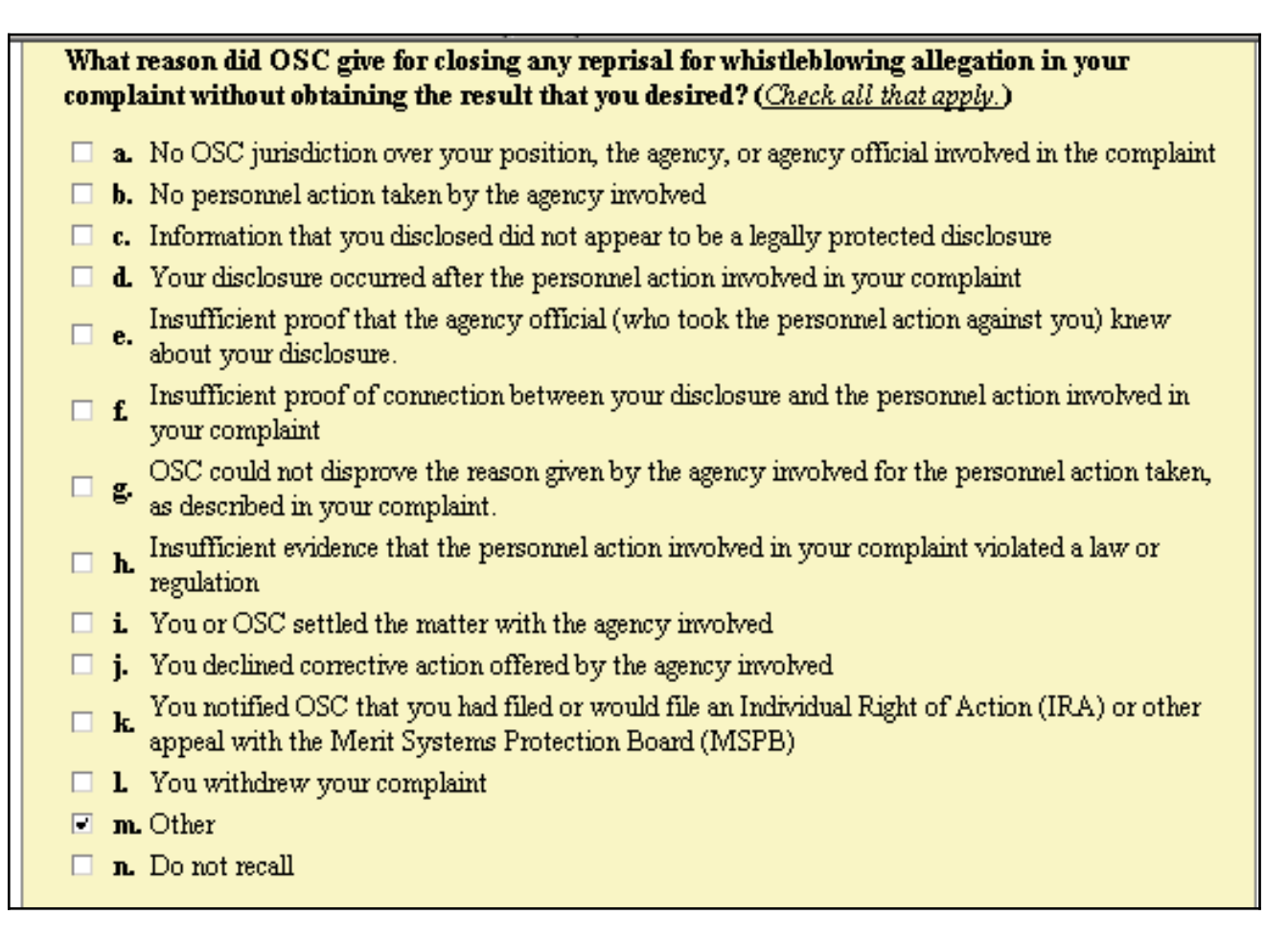

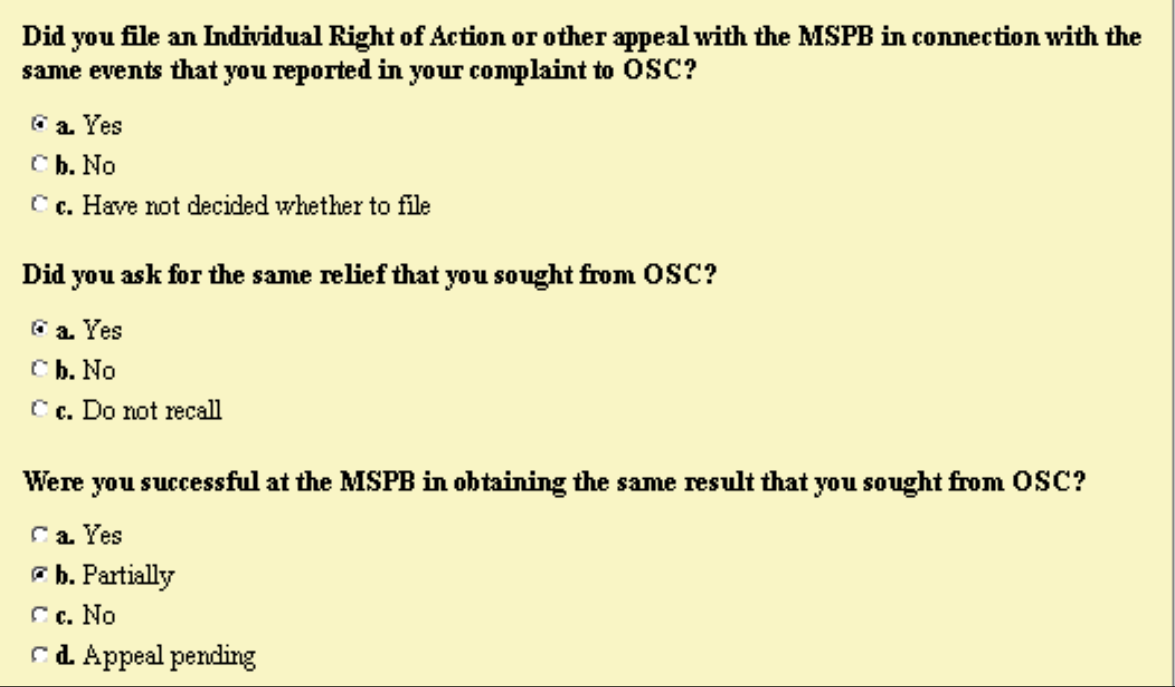

## If the answer to previous question was "Yes" or "Partially," how did you obtain that result?

- $\in$  a. Settlement
- $\subseteq$  **b.** Decision after hearing
- $\subseteq$  c. Other

## How would you rate the service provided by OSC in each of the following areas?

### **Courtesy**

- <sup>6</sup> a. Very Satisfied
- $\odot$  **b.** Satisfied
- C c. No Opinion
- $\mathbb C$  **d.** Dissatisfied
- $\odot$  e. Very Dissatisfied

## **Oral Communication**

- <sup>6</sup> a. Very Satisfied
- C b. Satisfied
- $\subseteq$  c. No Opinion
- $\mathbb C$  d. Dissatisfied
- $\subseteq$  e. Very Dissatisfied

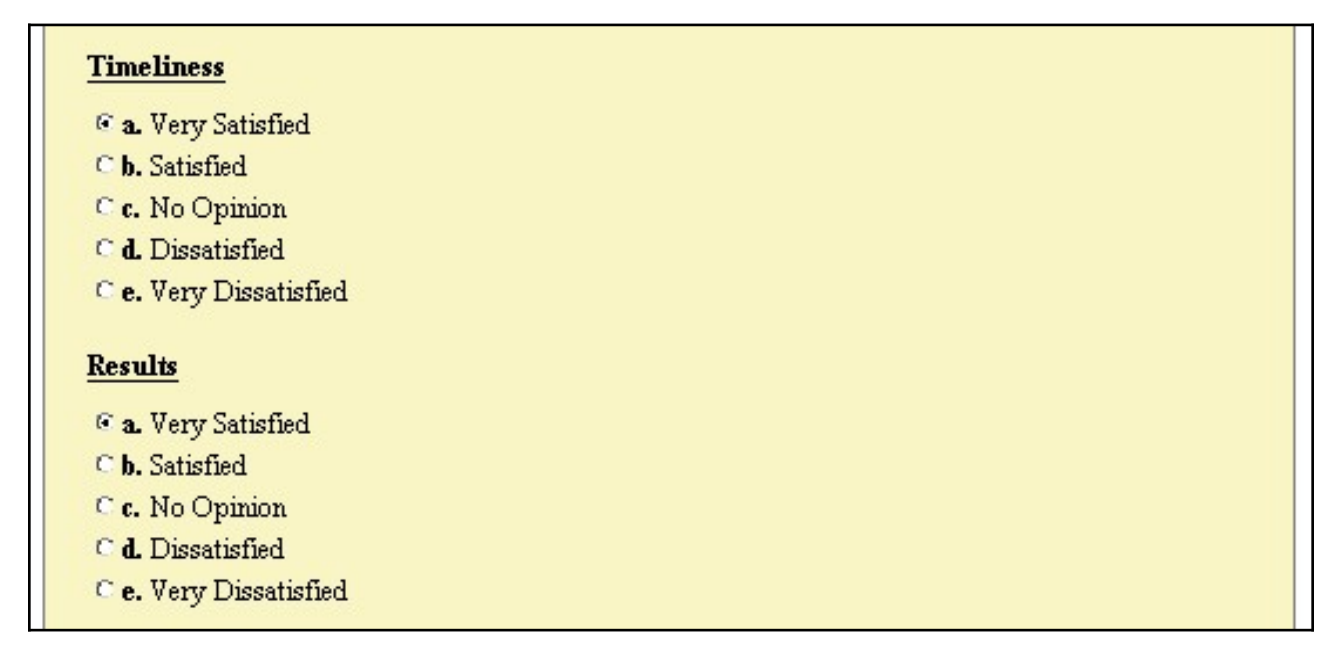

## Screen 18 (continued)

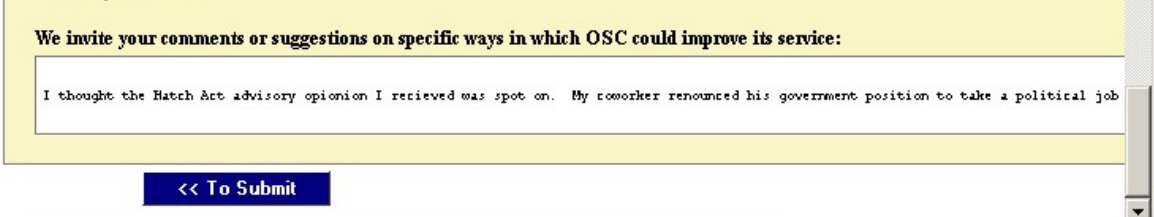

Screen 19. After submission, this is the final page that you see.

# **Thank You!**

Survey responses sent successfully.